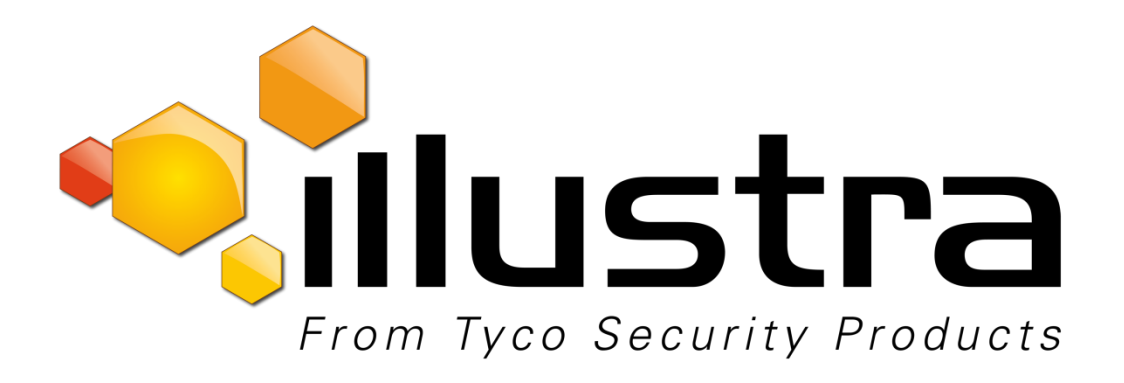

**Release Notes**

## **Illustra Essentials Series**

**Ess3 (Gen 1 with Vari-focal Lens)**

**V2.420.0008.0.R.20180402** 

**Ess6 (Gen 3 with Vari-focal Lens)**

**Illustra.Esse6.01.02.00.0001** 

**Ess7 (Gen 3 with Fixed Lens)**

**Illustra.Esse7.01.02.00.0003**

#### **Product Data**

Visit the IP Cameras section of [www.illustracameras.com](http://www.illustracameras.com/) to download datasheets and other documentation in PDF format.

**June, 2018**

**Note:** In case of discrepancy, the information in this document supersedes the information in any document referenced herein.

©**<sup>2018</sup> Tyco Security Products. All rights reserved.**

8200-1102-13 K0

Trademarked names are used throughout this document. Rather than place a symbol at each occurrence, trademarked names are designated with initial capitalization. Inclusion or exclusion is not a judgment on the validity or legal status of the term.

## **Table of Contents**

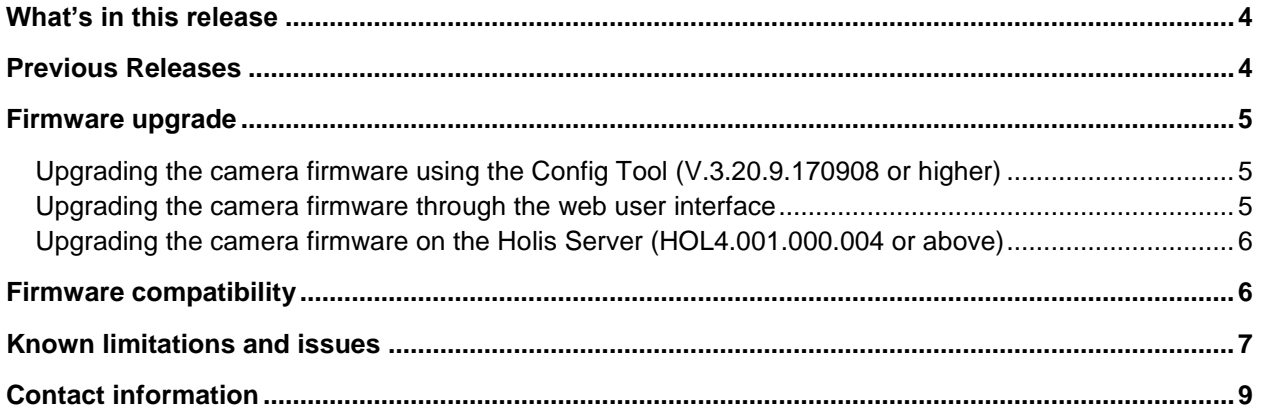

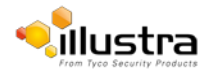

The information contained in this release note relates to the following firmware:

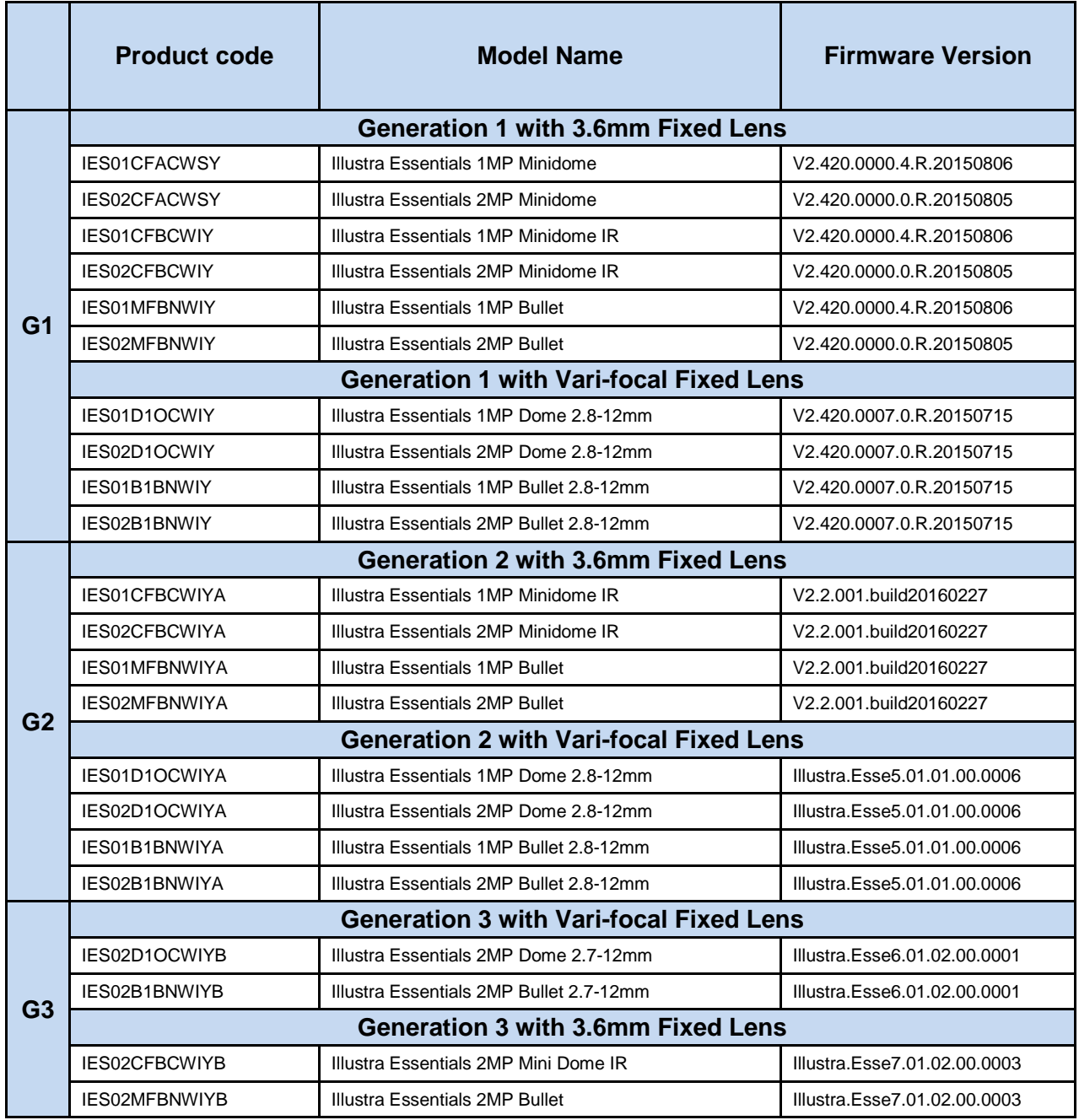

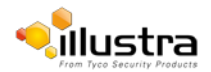

#### **Firmware files:**

#### **V2.420.0008.0.R.20180402 for Ess3 (Gen 1 with Vari-focal Lens)**

#### **Illustra.Esse6.01.02.00.0001 for Ess6 (Gen 3 with Vari-focal Lens)**

#### **Illustra.Esse7.01.02.00.0003 for Ess7 (Gen 3 with Fixed Lens)**

• Implemented NTP (Network Time Protocol) and DST (Daylight Saving Time) integration through the camera iAPI.

## <span id="page-3-1"></span><span id="page-3-0"></span> **Previous Releases**

#### **Firmware lustra.Esse7.01.02.00.0001**

Resolved a reconnect that may occur at camera reboot when the camera integrates with ExacqVision Servers.

#### **Esse7.01.01.00.0003.**

Product Launch.

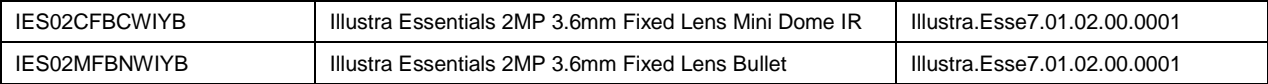

These cameras support the following features and integrations:

- Three stream encoding: H264 and MJPEG, H265
- **•** Smart Encode
- Up to 30 Frames Per Second (FPS) /1080P or 720P @ H264 / H265
- **•** Integration with VideoEdge Servers
- **•** Integration with Holis Server
- **•** Integration with ExacqVision Servers
- **•** ONVIF Profile S Support.
- Compatible with Illustra Connect 3.0
- Compatible with Config Tools 3.20.9.170908
- **•** Enhance cybersecurity backdoor vulnerability

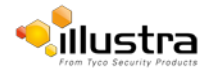

<span id="page-4-0"></span>Download the camera firmware from the Illustra website. You can install the firmware using either the Config Tool (V3.20.9 or higher) or the utility function in the camera web interface.

#### **Note:**

Illustra recommends clearing your browser cache as part of the firmware upgrade procedure.

Ensure that your camera has sufficient power to complete the firmware upgrade procedure.

### <span id="page-4-1"></span>**Upgrading the camera firmware using the Config Tool (V.3.20.9.170908 or higher)**

**To update the camera firmware using the Config Tool, complete the following steps:**

- 1. Open the **Config** Tool and select **Batch Mode** at the top of the page.
- 2. Select all the cameras that you want to upgrade.
- 3. Select **Batch Upgrade**.
- 4. Select **Start**.
- 5. Select **Open,** and browse to the firmware upgrade file.
- 6. Select **OK** and wait until the progress bar is complete.

#### **Note:**

The file-type selection filter may need to be changed to **All Files**.

All existing camera settings are maintained when the firmware is upgraded.

### <span id="page-4-2"></span>**Upgrading the camera firmware through the web user interface**

You can upgrade the camera firmware through the camera web user interface.

#### **To upgrade the camera firmware using the camera web user interface, complete the following steps:**

- 1. Launch Internet Explorer and, type the IP Address of the camera in the address bar, and log on to the web user interface.
- 2. Select **Setup** from the web banner to access the setup menus.
- 3. Select **System**.
- 4. Select **Upgrade.**
- 5. Select **Browse**. The **Choose file** dialog will be displayed.
- 6. Navigate to the location where the firmware file is saved and click **Ok**.
- 7. Select **Upgrade** and wait until the progress bar completes.

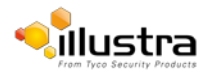

## <span id="page-5-0"></span>**Upgrading the camera firmware on the Holis Server (HOL4.001.000.004 or above)**

**To update camera firmware via the Holis Gen2 server, complete the following steps:**

- 1. Open the Holis Gen2 4ch or 8ch server user interface.
- 2. Open the menu Setting/Remote/Upgrade.
- 3. Select all the cameras you want to upgrade which are working on Holis server.
- 4. Select correct file, then start to upgrade.
- 5. Select OK and wait until the progress bar is complete.

## <span id="page-5-1"></span> **Firmware compatibility**

Please reference the Illustra Essential firmware compatibility matrix below.

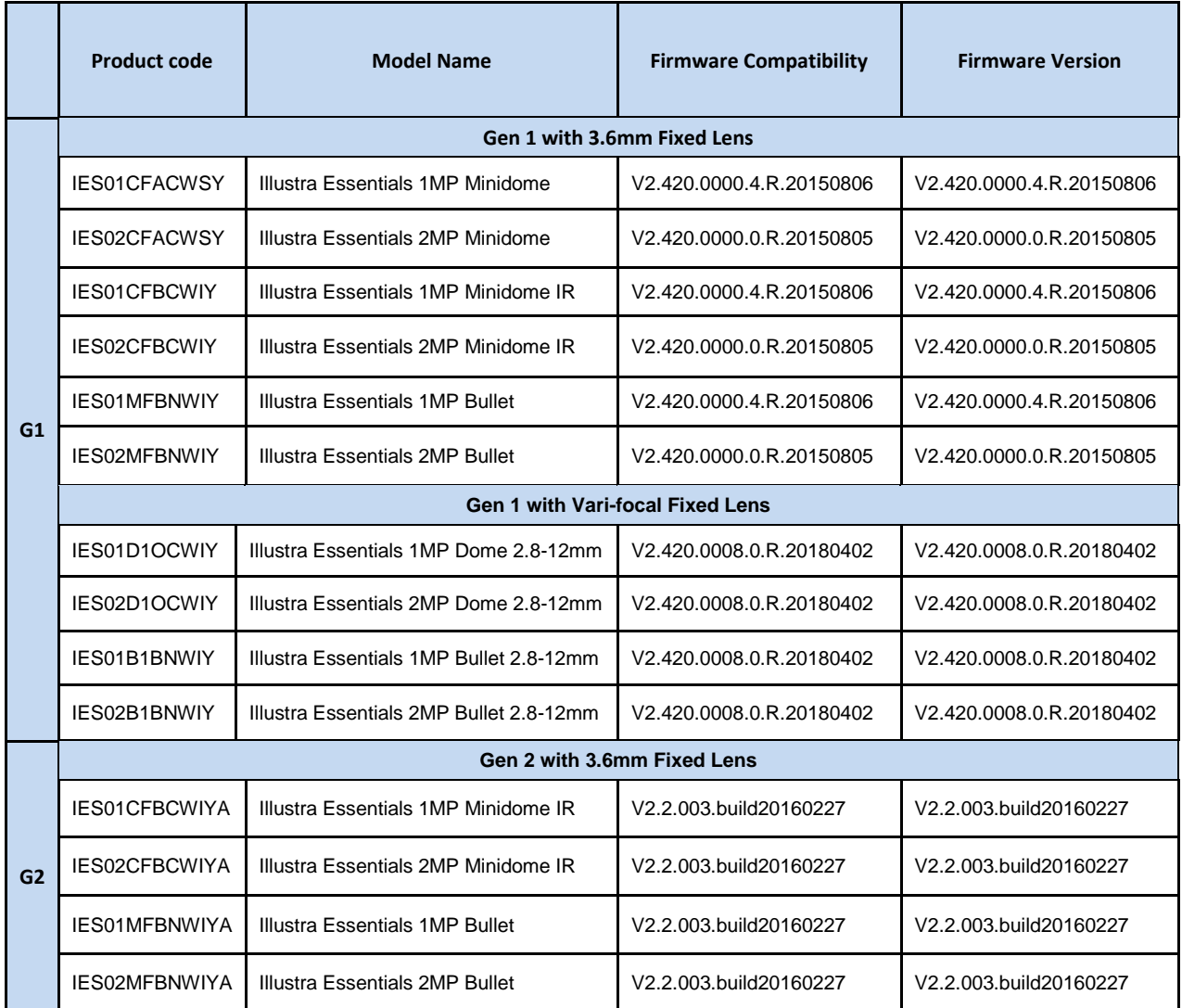

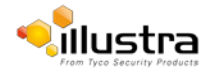

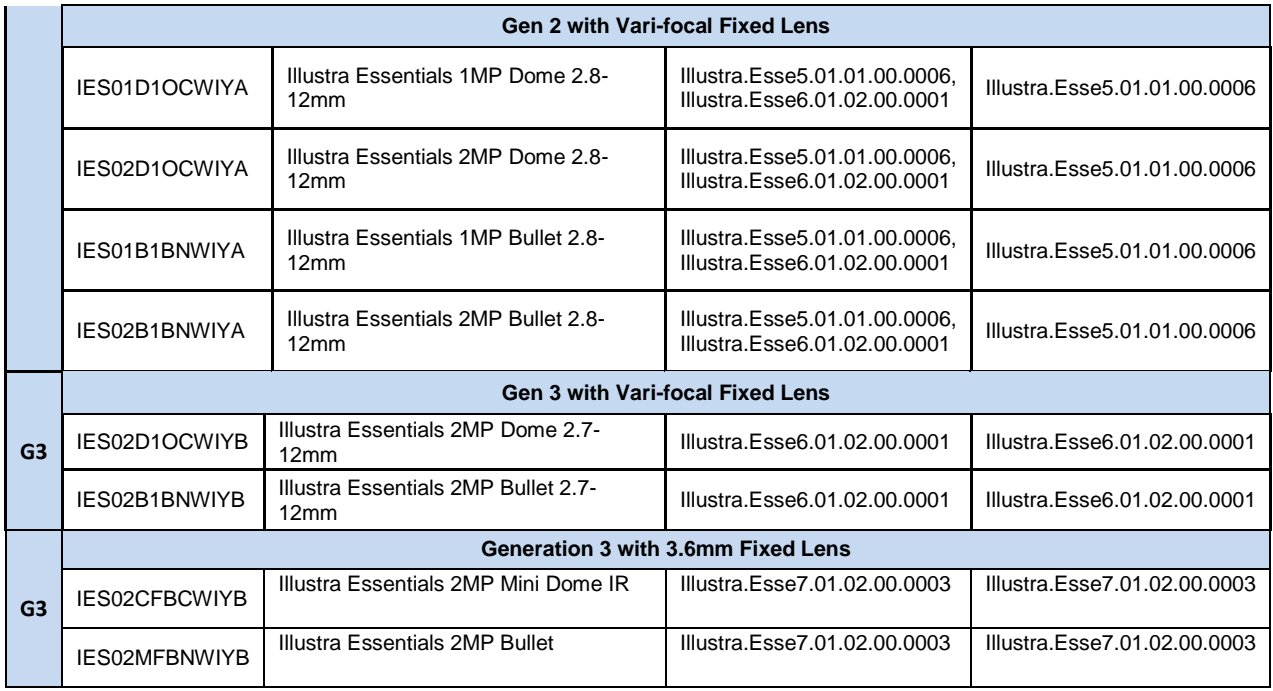

# <span id="page-6-0"></span>**Known limitations and issues**

The following table highlights known limitations or issues associated with the Illustra Essentials cameras for this release of firmware only:

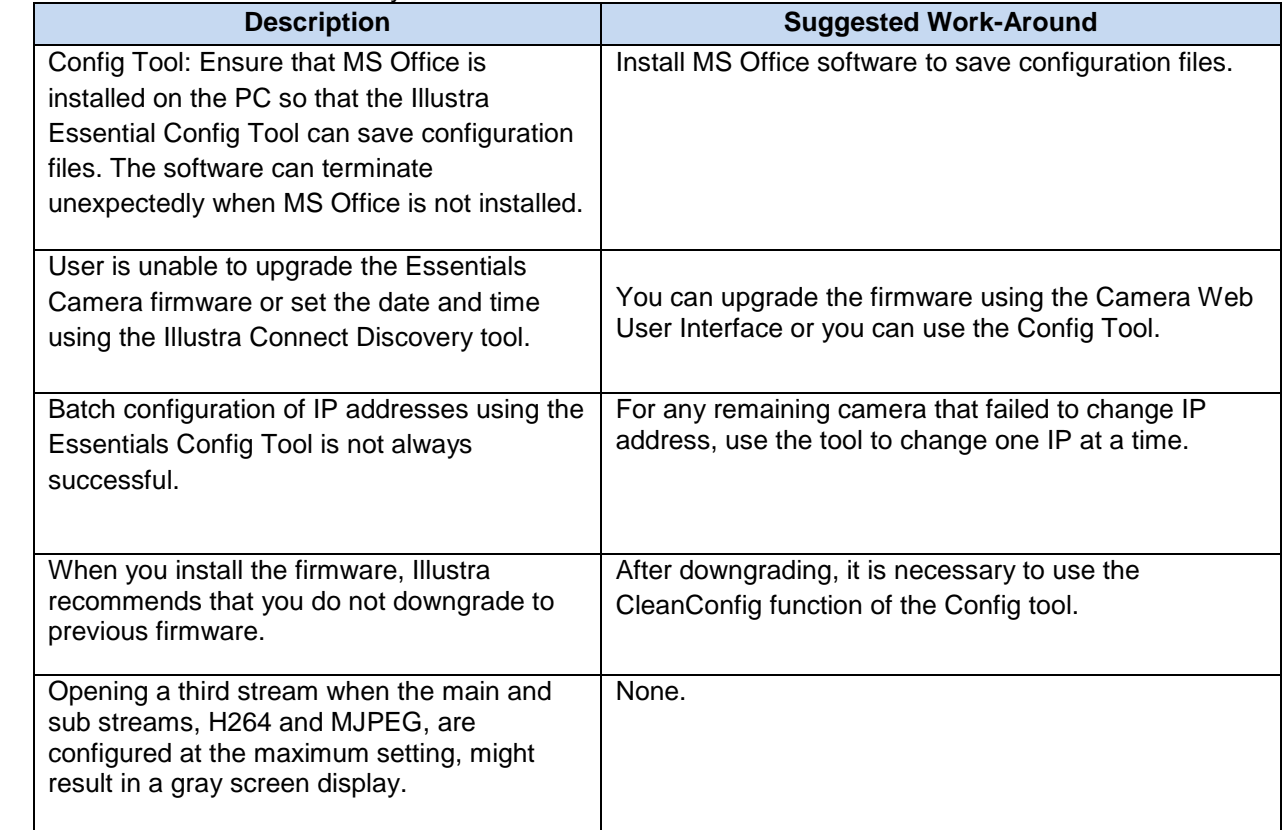

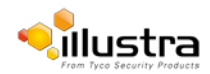

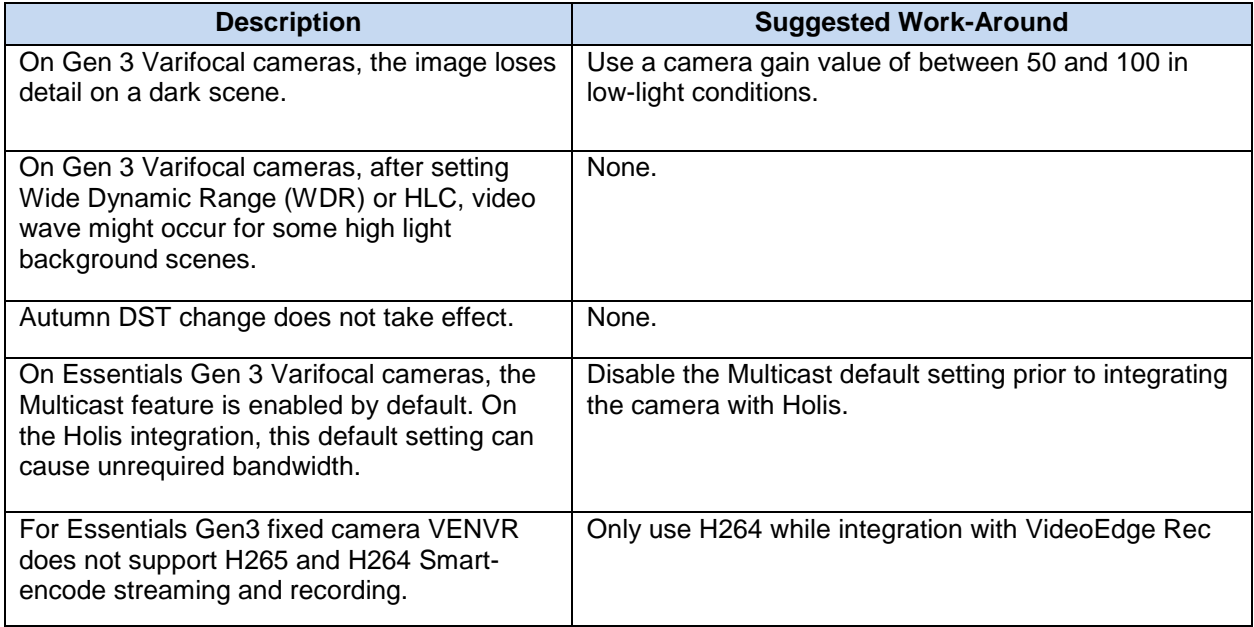

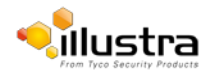

## <span id="page-8-0"></span> **Contact information**

If you have any questions regarding these release notes, please contact Tyco Security Products Technical Services at:

**Toll Free:** 800-507-6268, Option 2 **International:** 561-912-6259, Option 2 **Alternative Number:** 800-392-2873  **Fax:** 450-444-2029 **Hours:** 08:00 – 20:00 EST **Email:** [adtechservices@tycoint.com](mailto:adtechservices@tycoint.com) **Website:** [www.americandynamics.net](http://www.americandynamics.net/) **[www.Illustracameras.com](http://www.illustracameras.com/)**

In Europe, Middle East and Africa, contact Technical Support at:

**Toll Free:** +800 CALLTYCO or +800-2255 8926 **Direct**: +31 475 352 722 **Hours:** 08:00 – 18:00 CET **Email: :** [EMEA-Video-Support@tycoint.com](mailto:EMEA-Video-Support@tycoint.com)

Website: [www.tycosecurityproductsemea.com](http://www.tycosecurityproductsemea.com/) **Website:** [www.calltyco.com](http://www.calltyco.com/)

Local Direct dial numbers:

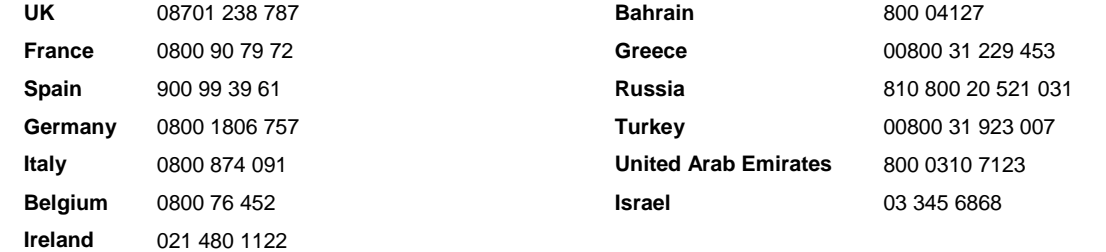

In Latin America and Caribbean, contact Technical Support at:

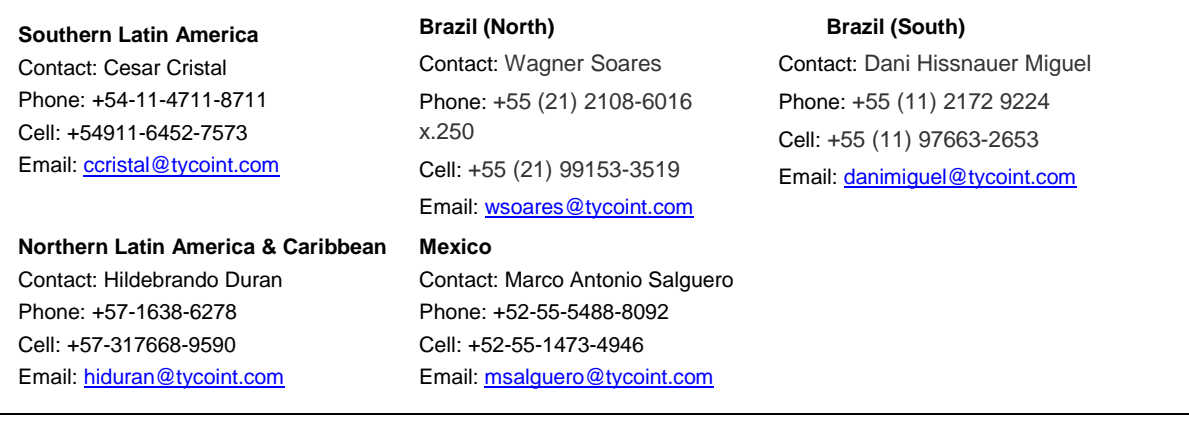

In Asia Pacific, contact Technical Support at:

**Toll Free:** +800 CALLTYCO or +800-2255 8926 **Direct**: +86 21 60 23 0650

**China Only Hotline:** 400 671 1528 **India Only Hotline:** 1 800 1082 008 **Hours:** 08:00 – 17:00 CST **Email:** [apac.support@tycoint.com](mailto:apac.support@tycoint.com)

Information furnished by Tyco Security Products is believed to be accurate and reliable. However, no responsibility is assumed by Tyco Security Products for its use, nor any infringements of other rights of third parties which may result from its use. No license is granted by implications or otherwise under any patent rights of Tyco Security Products.

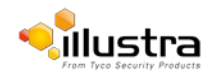